# Отличия ЗУП 3.1.27 от ЗУП 3.1.23

### Оглавление

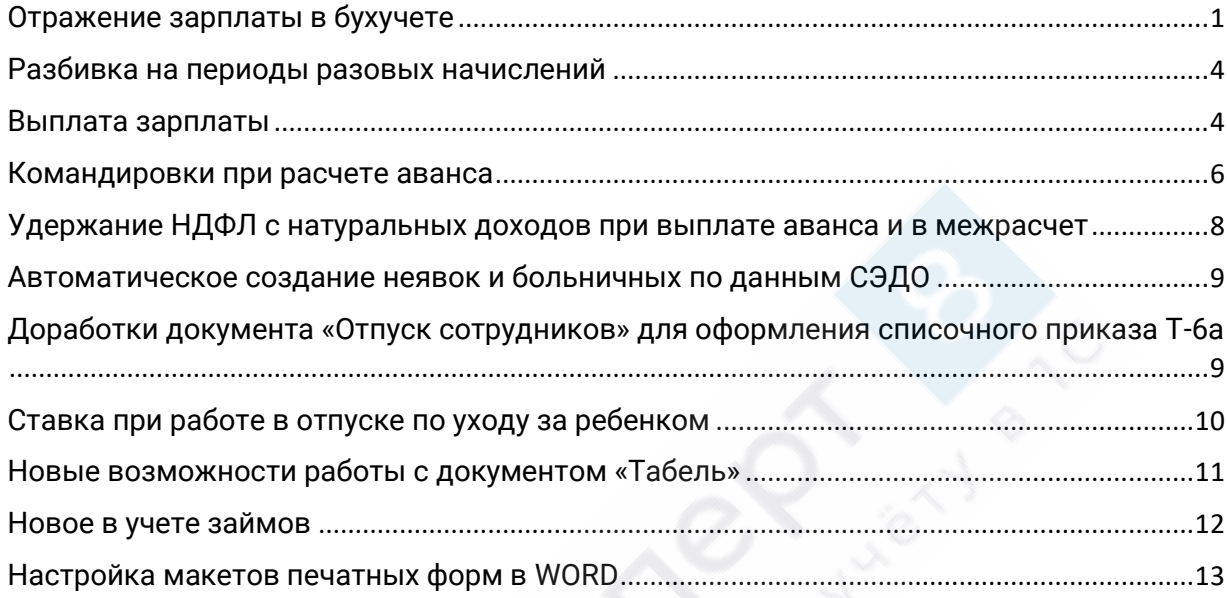

# <span id="page-0-0"></span>Отражение зарплаты в бухучете

1. Способ отражения для сотрудника регистрируется не в карточке сотрудника, а с помощью документов - кадровых **Прием на работу**, **Кадровый перевод** или специализированным новым документом **Бухучет зарплаты сотрудников.**

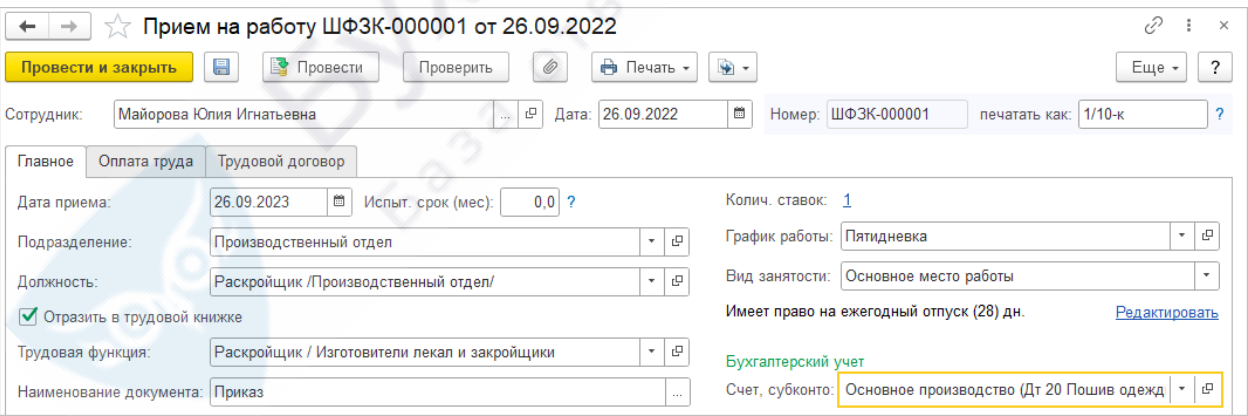

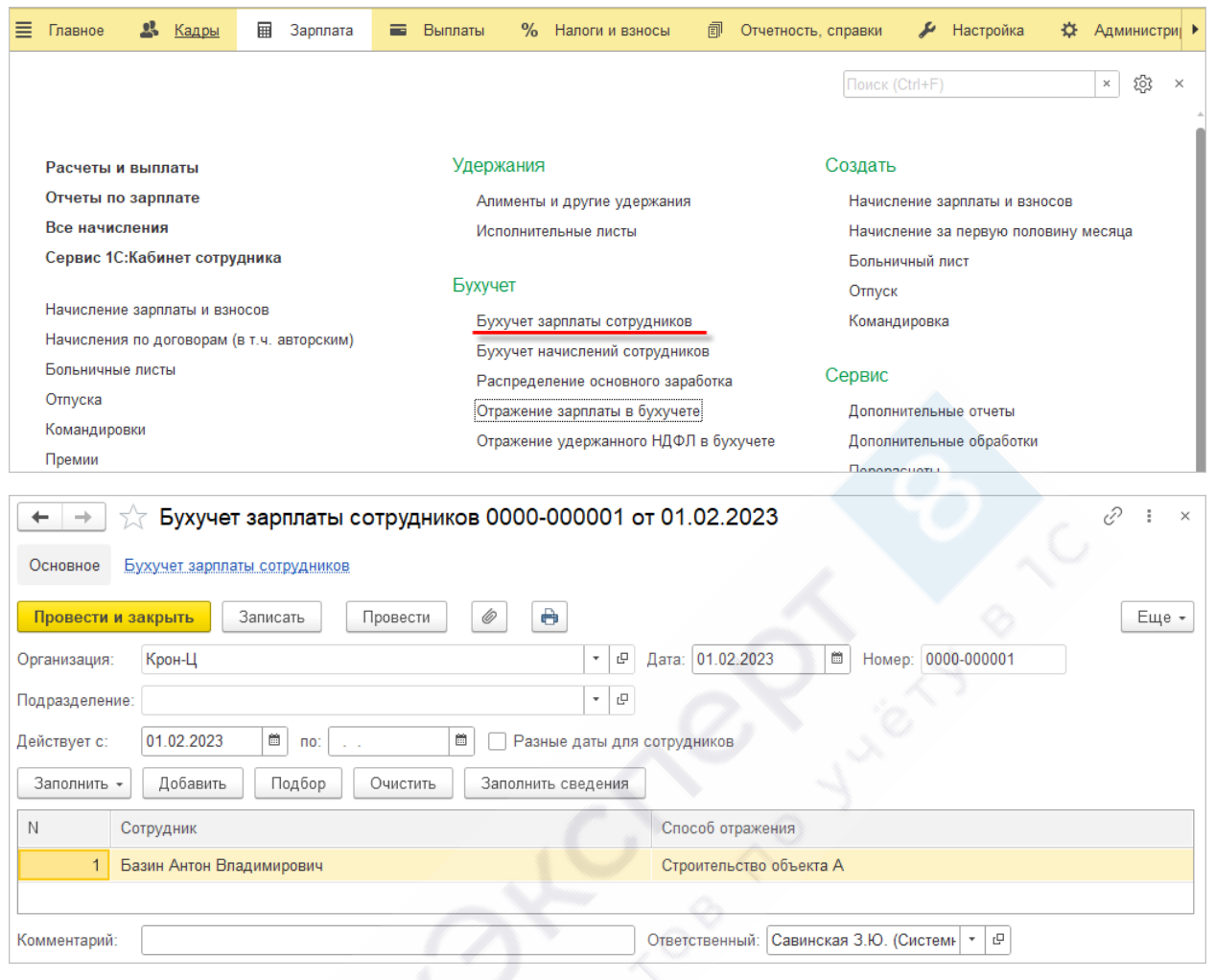

## [Регистрация способа отражения для сотрудника документами \(ЗУП 3.1.25.36\)](https://buhexpert8.ru/1s-zup/uchet-rashodov-na-oplatu-truda/uchet-rashodov-na-oplatu-truda-uchet-rashodov-na-oplatu-truda/registratsiya-sposoba-otrazheniya-dlya-sotrudnika-dokumentami.html)

2. Появилась возможность задать распределение по способам отражения для конкретного документа.

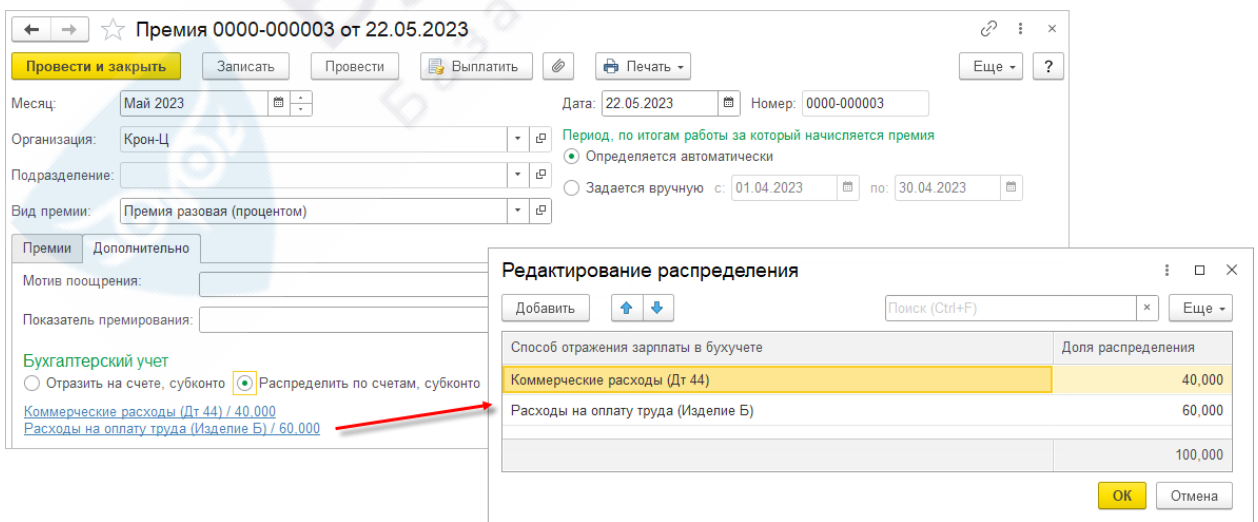

Возможность подключается в настройках расчета зарплаты – флажок **Регистрировать бухучет документов как распределение**

√ Регистрировать бухучет документов как распределение

При включении этой настройки в документах (Разовое начисление, Премия и т.д.) появится возможность указывать бухучет как распределение.

[Распределение по способам отражения для конкретного документа \(ЗУП 3.1.25.136\)](https://buhexpert8.ru/1s-zup/uchet-rashodov-na-oplatu-truda/uchet-rashodov-na-oplatu-truda-uchet-rashodov-na-oplatu-truda/raspredelenie-po-sposobam-otrazheniya-dlya-konkretnogo-dokumenta-zup-3-1-25-136.html)

### 3. В документе **Бухучет начислений сотрудников** появилась возможность указать дату окончания действия, а также задать бухучет для любого вида начисления, а не только для плановых начислений.

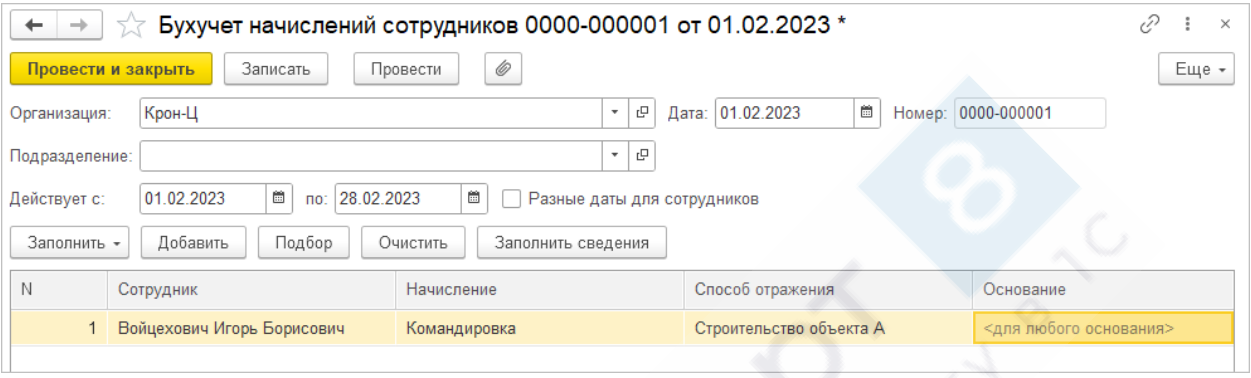

[Изменения в документе «Бухучет начислений сотрудников» \(ЗУП 3.1.25.36\)](https://buhexpert8.ru/1s-zup/uchet-rashodov-na-oplatu-truda/uchet-rashodov-na-oplatu-truda-uchet-rashodov-na-oplatu-truda/izmeneniya-v-dokumente-buhuchet-nachislenij-sotrudnikov.html)

4. Бухучет плановых начислений теперь можно задавать и непосредственно в документах назначения плановых начислений, а также задавать для бухучета плановых начислений распределение в долях.

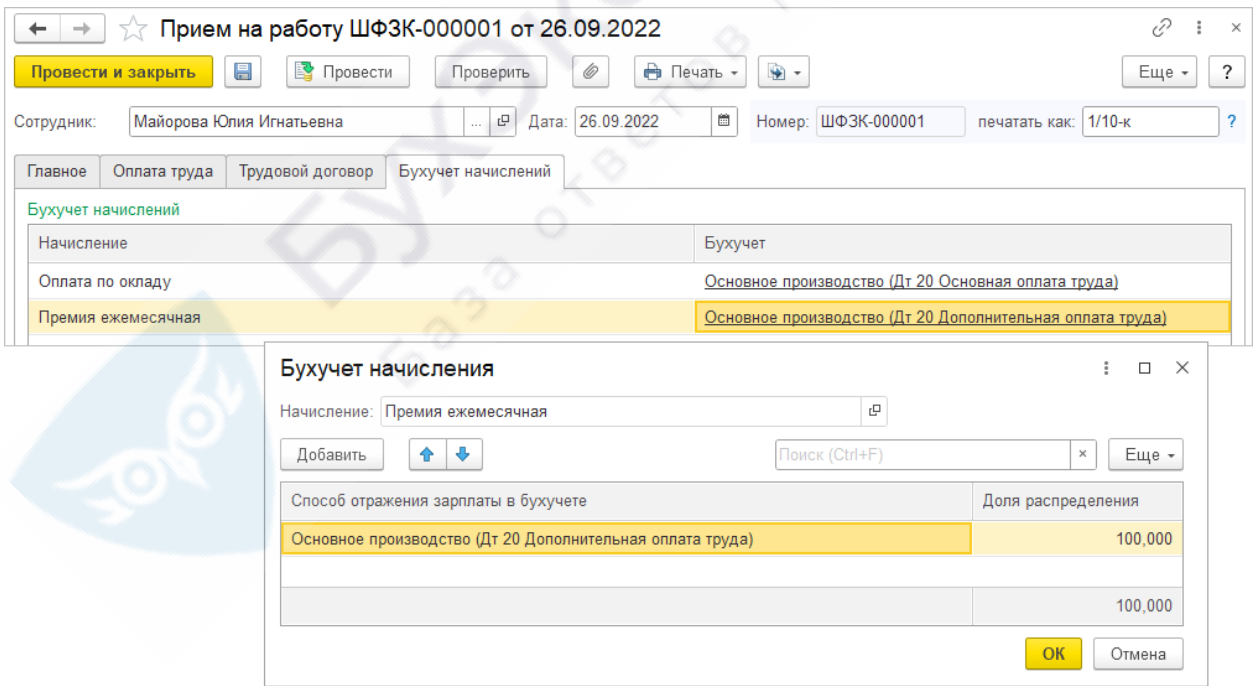

### Возможность подключается в настройках расчета зарплаты – флажок **Регистрировать бухучет плановых начислений**

О Регистрировать бухучет плановых начислений

При включении этой настройки в кадровых документах и документах изменения плановых начислений будет доступно указание бухучета начислений.

### <span id="page-3-0"></span>Разбивка на периоды разовых начислений

В документах **Премия**, **Разовое начисление** выполняется автоматическая разбивка на периоды, если в периоде начисления были кадровые изменения (изменилось подразделение, график работы, показатели для расчета).

Разбивка производится при подборе сотрудников в табличную часть документа и только для видов начислений, зависящих от времени (в формуле используются показатели времени).

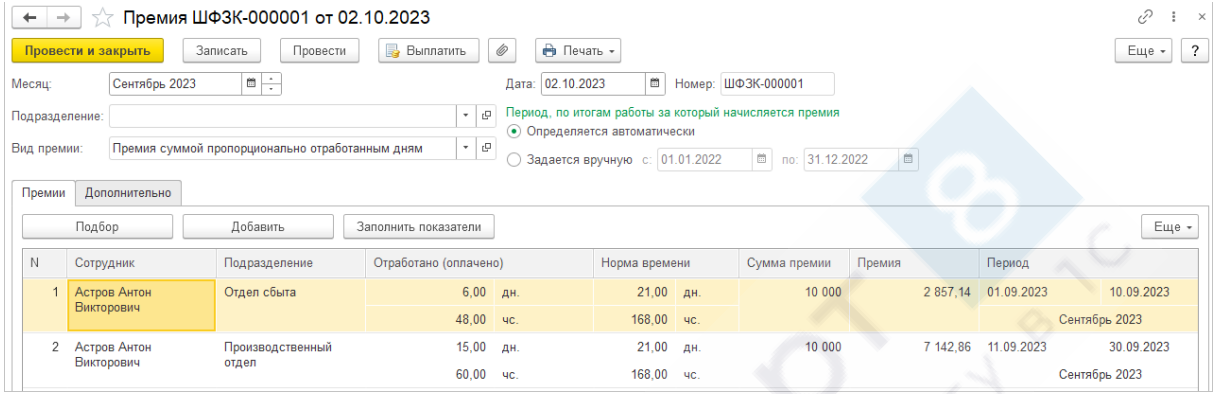

Функционал можно отключить флажком в настройках расчета зарплаты:

П Рассчитывать разовые начисления в целом за период В документах "Разовое начисление", "Премия" расчет выполняется без учета изменений периодических кадровых данных

### <span id="page-3-1"></span>Выплата зарплаты

Появилась возможность автоматически выплачивать разные виды доходов по-разному. Например, аванс выплачивать на карты сотрудникам по зарплатному проекту, отпускные – через кассу и т.д.

Для организаций, подразделений и сотрудников добавлена новая настройка **Детализация мест выплат**:

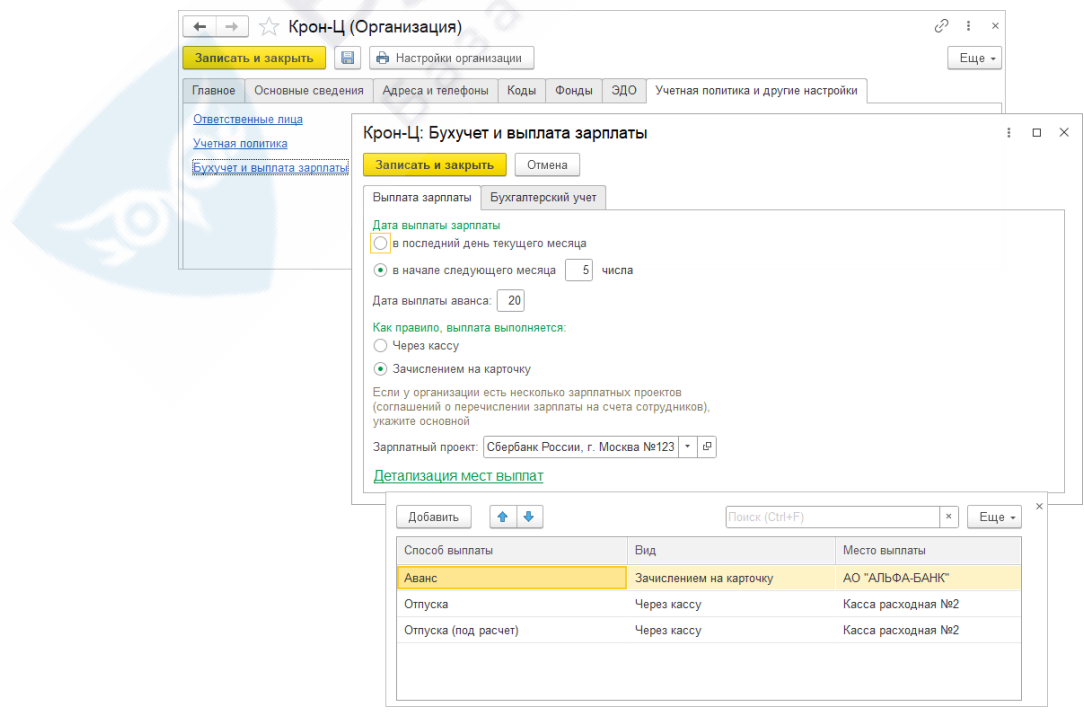

[Выплата различных частей зарплаты через различные места выплаты \(ЗУП 3.1.25.36\)](https://buhexpert8.ru/1s-zup/vyplata-zarplaty/vyplata-zarplaty-vyplata-zarplaty/vyplata-razlichnyh-chastej-zarplaty-cherez-razlichnye-mesta-vyplaty.html)

Для сотрудника добавлена возможность распределять размеры выплат (в целом по сотруднику или для конкретных выплат):

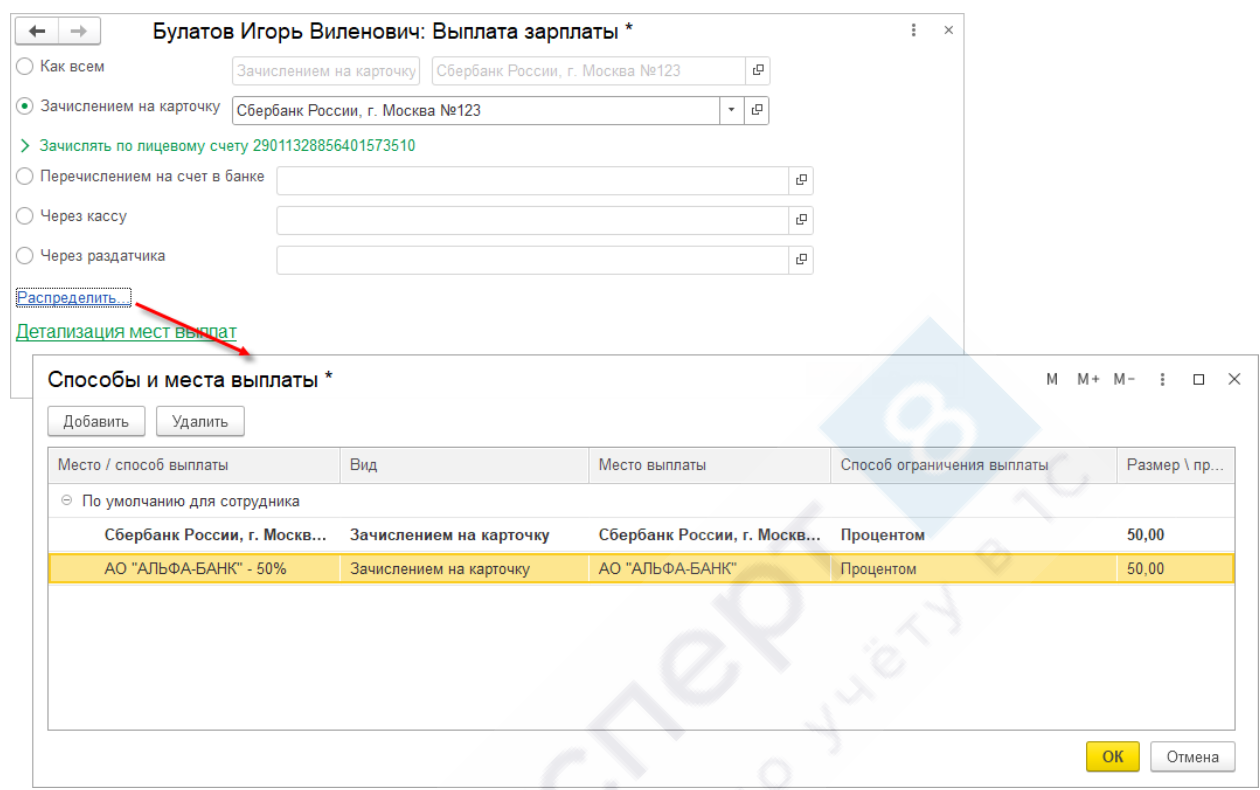

[Распределение сумм выплат по различным местам выплаты \(ЗУП 3.1.25.36\)](https://buhexpert8.ru/1s-zup/vyplata-zarplaty/vyplata-zarplaty-vyplata-zarplaty/raspredelenie-summ-vyplat-po-razlichnym-mestam-vyplaty.html)

Появились новые возможности при обмене с банками по зарплатным проектам. Если обслуживающий банк поддерживает обмен с программой 1С по **новому стандарту 3.7**, то в Ведомости в банк вместо номера лицевого счета сотрудника для зачисления зарплаты можно указывать другие реквизиты:

- Номер телефона
- СНИЛС
- Номер карты банка зарплатного проекта или другого банка
- Номер счета в другом банке

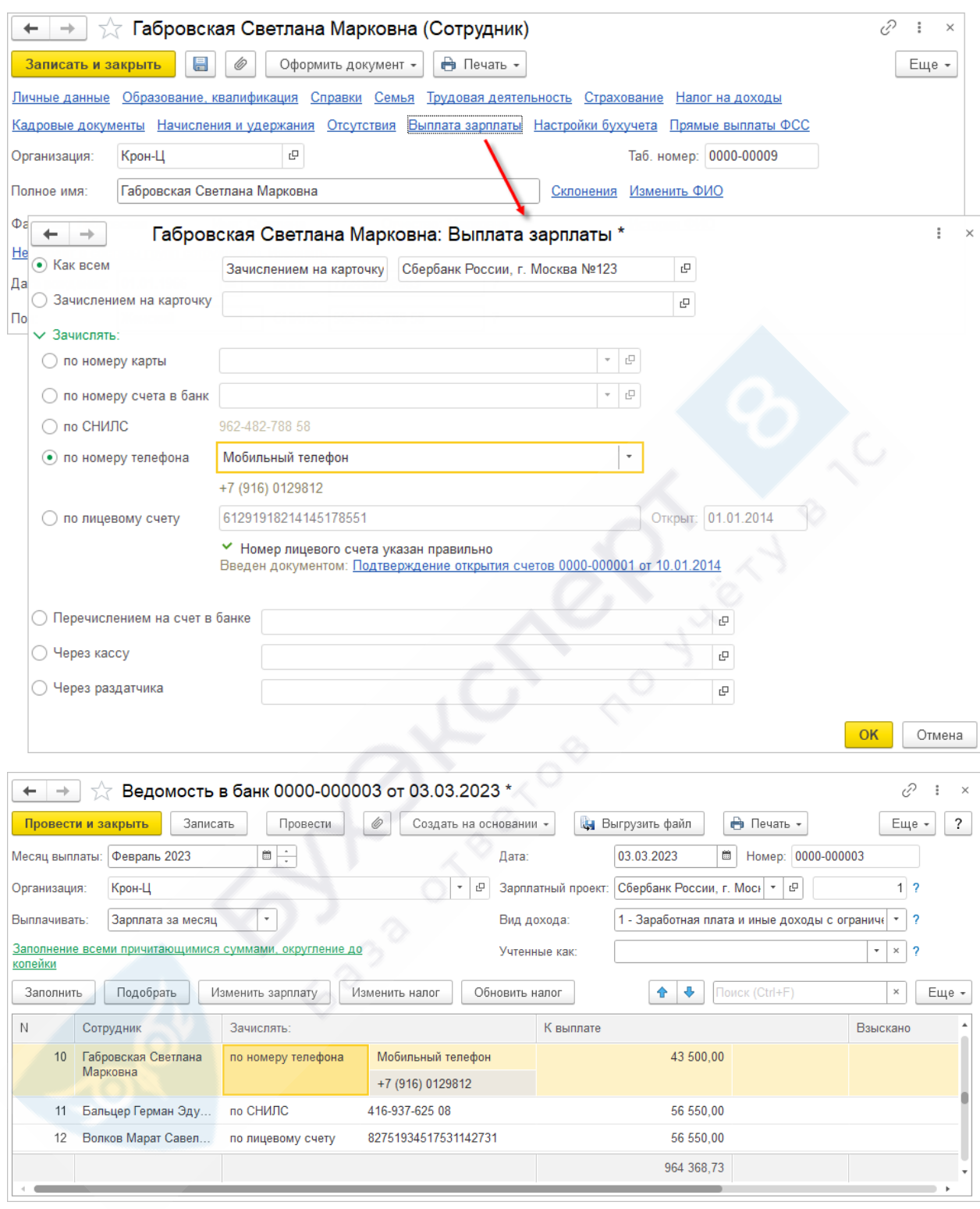

[Выплаты по номеру телефона / СНИЛС / номеру карты \(ЗУП 3.1.25.36\)](https://buhexpert8.ru/1s-zup/vyplata-zarplaty/vyplata-zarplaty-vyplata-zarplaty/vyplaty-po-nomeru-telefona-snils-nomeru-karty.html) .<br>P

# <span id="page-5-0"></span>Командировки при расчете аванса

Реализована возможность рассчитывать оплату командировки в документах расчета аванса и зарплаты.

![](_page_6_Picture_15.jpeg)

![](_page_7_Picture_47.jpeg)

[Командировки при расчете аванса \(ЗУП 3.1.25.36\)](https://buhexpert8.ru/1s-zup/avans-i-zarplata/raschet-i-vyplata-avansa/komandirovki-pri-raschete-avansa-zup-3-1-25-36.html)

# <span id="page-7-0"></span>Удержание НДФЛ с натуральных доходов при выплате аванса и в

### межрасчет

## Подключается в настройках учетной политики организации:

![](_page_7_Picture_48.jpeg)

### После начисления натурального дохода и исчисления НДФЛ с него

✓ В ближайшей межрасчетной ведомости при автозаполнении уменьшается сумма к выплате

![](_page_7_Picture_49.jpeg)

✓ И фиксируется удержанный с натурального дохода НДФЛ

![](_page_8_Picture_90.jpeg)

[Удержание НДФЛ с натурального дохода при выплате аванса и в межрасчет \(ЗУП 3.1.27.51\)](https://buhexpert8.ru/1s-zup/uderzhanie-ndfl-s-naturalnogo-dohoda-pri-vyplate-avansa-i-v-mezhraschet-zup-3-1-27-51.html)

<span id="page-8-0"></span>Автоматическое создание неявок и больничных по данным СЭДО

Появились возможности:

- ✓ Автоматически создавать и утверждать **Отсутствия** при загрузке сообщений СФР об изменении ЭЛН
- ✓ Настраивать в учетной политике автосоздание **Больничных листов** и **Отсутствий** при загрузке сообщений

![](_page_8_Picture_91.jpeg)

[Автоматическое создание больничных и отсутствий при загрузке сообщений СЭДО](https://buhexpert8.ru/1s-zup/vzaimodejstvie-s-fss/sedo-s-fss/avtomaticheskoe-sozdanie-bolnichnyh-i-otsutstvij-pri-zagruzke-soobshhenij-sedo.html)

# <span id="page-8-1"></span>Доработки документа «Отпуск сотрудников» для оформления списочного приказа Т-6а

Строки с разными видами отпусками по одному сотруднику в документе **Отпуск сотрудников** объединены в одну, что позволяет выводить их в одну строку формы Т-6а. Строка документа **Отпуск сотрудников** содержит все данные из индивидуального документа **Отпуск** (возможность освобождать ставку, начислить мат.помощь к отпуску).

![](_page_9_Picture_63.jpeg)

Появилась возможность печати индивидуальных приказов по форме Т-6 из документа **Отпуск сотрудников**.

![](_page_9_Picture_64.jpeg)

В списке документов выделяются полужирным шрифтом документы **Отпуск сотрудников**, в которых есть неоформленные или нерассчитанные отпуска.

![](_page_9_Picture_65.jpeg)

![](_page_9_Picture_6.jpeg)

### <span id="page-9-0"></span>Ставка при работе в отпуске по уходу за ребенком

Появилась возможность занять ставку при работе на условиях неполного рабочего времени в отпуске по уходу за ребенком. Для этого нужно сбросить **флажок Освободить ставку на период отпуска** в документе **Изменение условий оплаты отпуска по уходу за ребенком**.

![](_page_10_Picture_41.jpeg)

## <span id="page-10-0"></span>Новые возможности работы с документом «Табель»

1. Возможность автоматически перезаполнить время по сотруднику в документе **Табель**. Команда **Перезаполнить сотрудника** вызывается из контекстного меню по правой кнопке мыши.

![](_page_10_Picture_42.jpeg)

![](_page_10_Picture_5.jpeg)

[Перезаполнение](https://buhexpert8.ru/1s-zup/grafiki-raboty-i-uchet-vremeni/uchet-rabochego-vremeni-tabelirovanie/perezapolnenie-po-sotrudniku-v-dokumente-tabel-zup-3-1-25-136.html) [по сотруднику в документе «Табель» \(ЗУП 3.1.25.136\)](https://buhexpert8.ru/1s-zup/grafiki-raboty-i-uchet-vremeni/uchet-rabochego-vremeni-tabelirovanie/perezapolnenie-po-sotrudniku-v-dokumente-tabel-zup-3-1-25-136.html)

2. Возможность копировать строки в документе **Табель** для формы, применяемой при использовании обособленных территорий или особых условий труда. Команда **Скопировать строку таблицы** вызывается из контекстного меню по правой кнопке мыши.

![](_page_11_Picture_77.jpeg)

[Копирование строк в документе «Табель» \(ЗУП 3.1.25.136\)](https://buhexpert8.ru/1s-zup/grafiki-raboty-i-uchet-vremeni/uchet-rabochego-vremeni-tabelirovanie/kopirovanie-strok-v-dokumente-tabel-zup-3-1-25-136.html)

## <span id="page-11-0"></span>Новое в учете займов

1. Появилась возможность изменять условия договора займа с любого числа месяца.

![](_page_11_Picture_78.jpeg)

[Возможность изменения условий договора займа с точностью до дня, а не месяца \(ЗУП 3.1.27.23\)](https://buhexpert8.ru/1s-zup/vozmozhnost-izmeneniya-uslovij-dogovora-zajma-s-tochnostyu-do-dnya-a-ne-mesyatsa-zup-3-1-27-23.html)

2. Реализовано автоматическое удержание остатка непогашенного займа при увольнении сотрудника. В документе **Увольнение** на вкладке **Займы** автоматически заполняется весь остаток по займу.

![](_page_12_Picture_42.jpeg)

[Автоматическое удержание остатка займа при увольнении \(ЗУП 3.1.27.23\)](https://buhexpert8.ru/1s-zup/avtomaticheskoe-uderzhanie-ostatka-zajma-pri-uvolnenii-zup-3-1-27-23.html)

## <span id="page-12-0"></span>Настройка макетов печатных форм в WORD

Реализована возможность настраивать собственные печатные формы документов и отчетов для ЗУП 3.1 в программе Microsoft Word или другом аналогичном текстовом редакторе, например OpenOffice Writer. Сохраненные печатные формы будут вызываться привычными командами программы ЗУП 3.1, а открываться — не в интерфейсе программы 1С, а во внешнем редакторе.

![](_page_12_Picture_43.jpeg)

[Обновление библиотеки стандартных подсистем до версии 3.1.9 \(ЗУП 3.1.27.23\)](https://buhexpert8.ru/1s-zup/obnovlenie-biblioteki-standartnyh-podsistem-do-versii-3-1-9-zup-3-1-27-23.html)